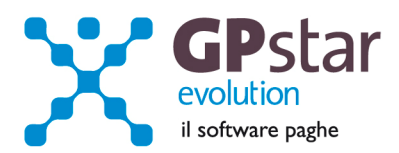

#### **GPSTAR Evolution - Aggiornamento del 29 Gennaio 2013 Rel. 7.56.0 Rel. 7.56.0**

#### **Per installare il presente aggiornamento agire come segue:**

- 1. Accedere all'area Clienti presente sul ns. sito
- 2. Cliccare sull'icona
- 3. Salvare il file in una cartella
- 4. Decomprimere lo stesso
- 5. Eseguire (doppio click) il programma Setup

#### **Oppure, più semplicemente:**

Fare doppio click sull'icona "Aggiornamenti GPSTAR" presente nella cartella "**GPSTAR** evolution"

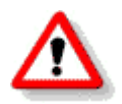

## Gli utenti che lavorano **in rete** devono assicurarsi che su **nessun terminale** la procedura sia in uso

#### **Contenuto dell'aggiornamento:**

**PAGHE** Contributo ASPI; Minimali e Massimali INPS, contributo addizionale ASPI; Nuova codifica tipo rapporto (indeterminato/determinato/stagionale); Detassazione Premi di produttività 2013; Aliquote Apprendisti; Cedolini elaborati con Apprendisti / Tempo Determinato / Stagionali (ASPI)

**COLLABORATORI** Aliquote 2013

**INAIL** Autoliquidazione (versione definitiva); Tassi di interesse; Minimali e Massimali Inail

Per visualizzare e/o stampare la circolare, dopo aver installato il presente aggiornamento, procedere come segue:

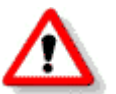

• accedere alla procedura **GPSTAR** evolution;

- accedere alla procedura PAGHE;
- selezionare la scelta **Z26**.

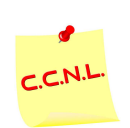

Per aggiornare i contratti, procedere come di seguito:

- accedere alla procedura **GPSTAR** evolution;
- accedere alla procedura PAGHE;
	- selezionare la scelta **Z19**.

L'assistenza è attiva dal lunedì al venerdì dalle **9:30** alle **13:00** e dalle **15:00** alle **18:30** Pagina **1** di **8**

...............................

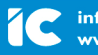

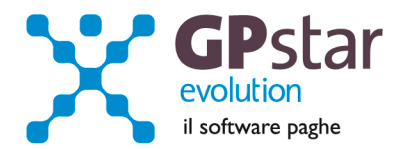

# **PAGHE - Contributo ASPI**

A decorrere dal 01/01/2013, la Riforma del mercato del Lavoro, ha previsto un nuovo strumento a tutela della disoccupazione dei lavoratori dipendenti, denominato **ASPI (Assicurazione Sociale Per l'Impiego).** 

Le nuove indennità previste, quali ASPI e mini Aspi, sono finanziate dai seguenti contributi:

- a) contributo ordinario pari a 1,61 %
- b) contributo addizionale pari a 1,40 %
- c) contributo di licenziamento
- a) il contributo ordinario dell'1,61 % corrisponde in realtà al contributo ex disoccupazione, infatti non presenta particolari differenze dal precedente;
- b) il contributo addizionale dell'1,40 % si va ad aggiungere al contributo di cui sopra, portando l'aliquota complessiva di finanziamento al 3,01 % (1,61% + 1,40%). Ai fini del campo di applicazione del contributo aggiuntivo si rinvia al seguente prospetto:

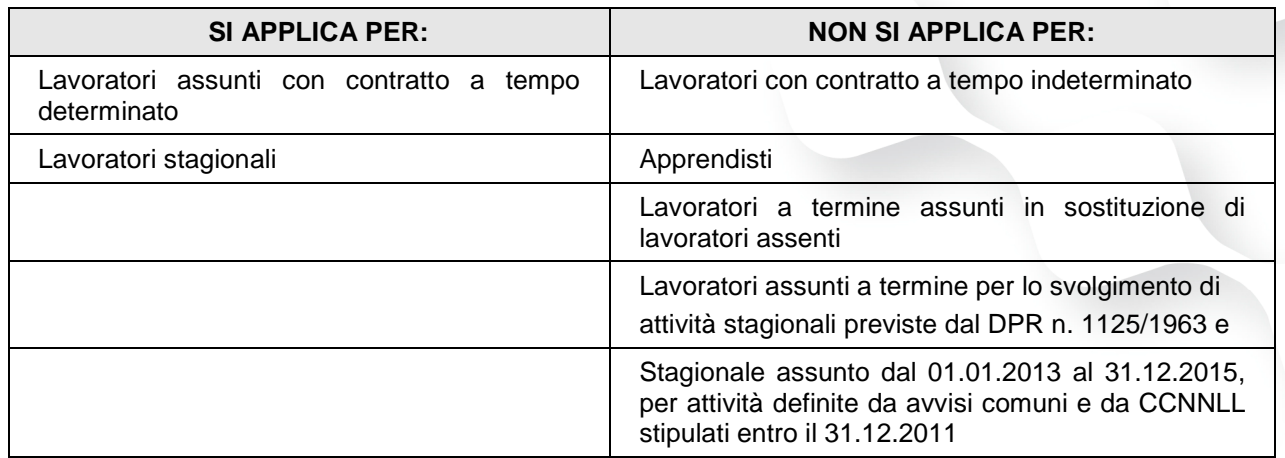

Si precisa inoltre, che nel caso di trasformazione delle tipologie contrattuali per cui si applica il contributo addizionale del 1,40%, in contratti a tempo indeterminato, l'Inps prevede la restituzione del suddetto contributo, conguagliando l'importo a credito dell'ex DM/10. La restituzione del contributo si verifica anche quando il lavoratore ha un'anzianità di servizio inferiore ai sei mesi, tenendo però conto del periodo prova esente da restituzione e sarà calcolata a cura dell'utente con una voce occasionale che forniremo con un successivo aggiornamento.

#### c) **in relazione al contributo di licenziamento, sulle modalità di calcolo, di esposizione e di versamento, siamo in attesa delle indicazioni dell'Inps, che alla data di oggi, non si è ancora pronunciata.**

### **PAGHE - Minimali e Massimali INPS, contributo addizionale ASPI**

Riferimento INPS : Circolare n.149 del 28/12/2012 .

Gli utenti sono invitati a verificare/modificare le proprie tabelle seguendo i passi sotto elencati. Per un elenco delle tabelle da modificare l'utente può servirsi della stampa delle tabelle utilizzate ( scelta QBO ).

#### **Minimale di retribuzione dal 1.1.2013**

E' passato da Euro 45,70 a **Euro 47,07**. Il codice scelta menù legato alla gestione delle tabelle minimali è **AE5**. Nello stesso programma gli utenti interessati devono anche adeguare le retribuzioni convenzionali.

#### L'assistenza è attiva dal lunedì al venerdì dalle **9:30** alle **13:00** e dalle **15:00** alle **18:30** Pagina **2** di **8**

..............................

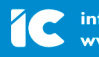

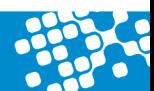

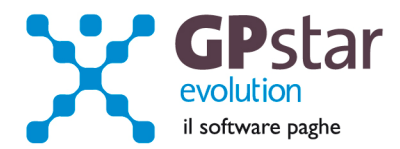

#### **Tabelle INPS dal 1.1.2013**

In procedura è presente una funzione nella procedura che consente di modificare velocemente tutte le tabelle. Nel menù tabelle scelta "**A03 Ritenute e contributi INPS**" sono presenti: "**ACD Aggiorna tabelle INPS**"

Il programma di aggiornamento permette di inserire le tabella con una nuova validità prelevando i dati dalla tabella con validità immediatamente precedente e variando solo i valori desiderati.

I valore da cambiare sono:

- 1. Addizionale ASPI dip. Tempo Determinato (in valore da indicare è **1,40**)
- 
- 

2. Limite fascia pensionabile (il nuovo valore dovrebbe essere **45.530,00**) (\*)<br>3. Massimale annuo contributivo (il nuovo valore dovrebbe essere **99.033,00**) (\*) (il nuovo valore dovrebbe essere **99.033,00**) (\*)

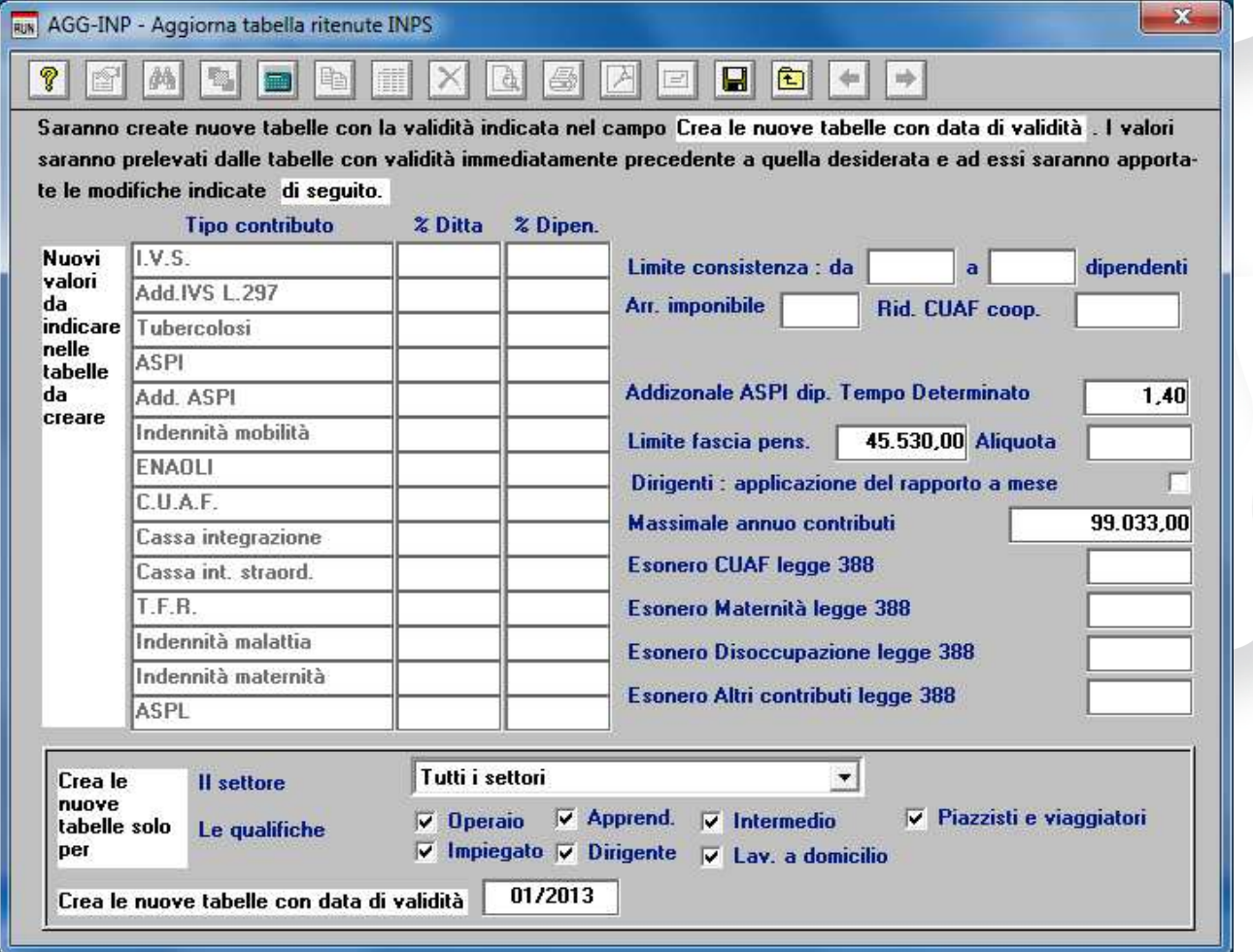

 **(\*)** I valori indicati devono essere verificati prima di inserirli in tabella in quanto gli stessi sono stati stimati nell'attesa che l'INPS li pubblichi in circolare. Qualora all'atto delle elaborazioni l'INPS non avesse ancora pubblicato i valori definitivi e certi, l'utente può procedere all'inserimento della sola aliquota ASPI. L'inserimento dei restanti valori può essere fatta a partire dai mesi successivi indicando come data di validità 02/2013.

L'assistenza è attiva dal lunedì al venerdì dalle **9:30** alle **13:00** e dalle **15:00** alle **18:30** Pagina **3** di **8**

..............................

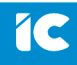

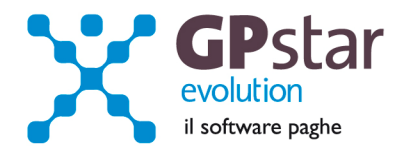

 $\mathbf{I}$ 

# **PAGHE - Nuova codifica tipo rapporto (indeterminato/determinato/stagionale)**

A seguito delle modifiche introdotte dall'UniEmens abbiamo provveduto a modificare la codifica dei campi con i quali si identificavano i rapporti a tempo indeterminato/determinato/stagionale.

In luogo dei vecchi campi vi è ora una lista da cui bisogna selezionare il tipo di rapporto con cui è stato assunto il lavoratore.

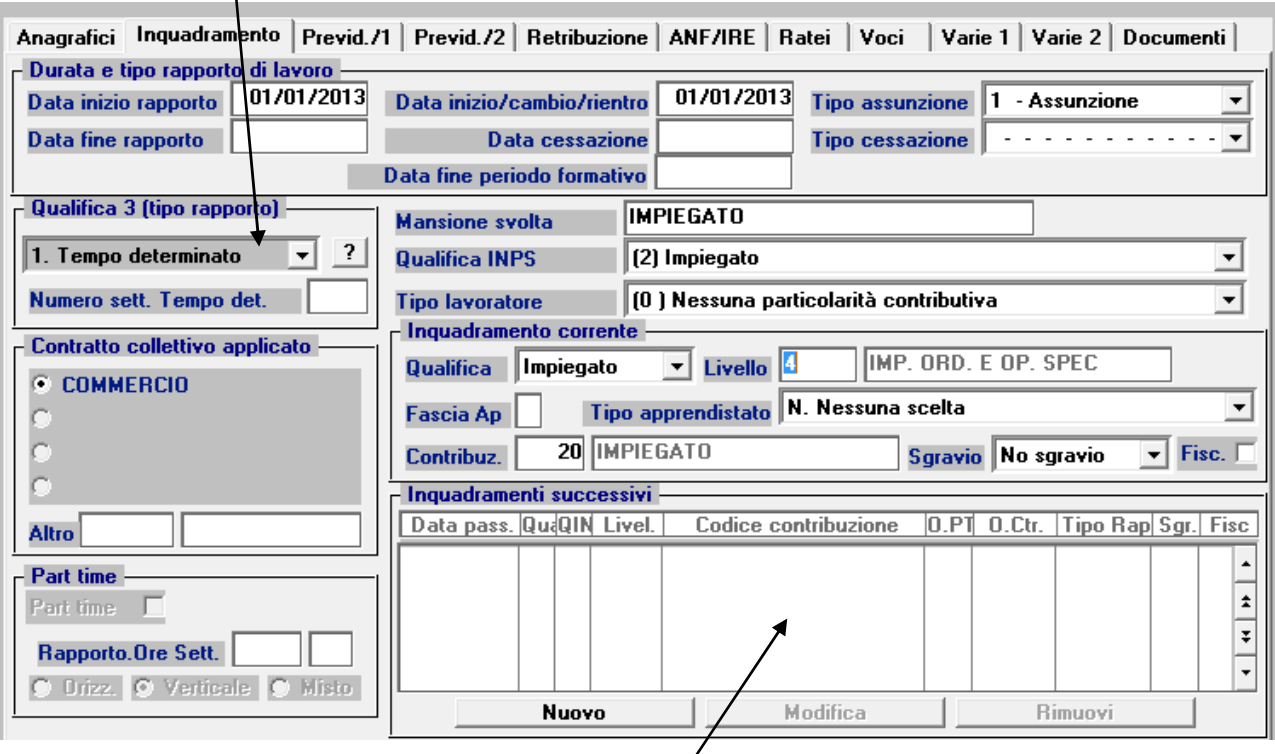

Ovviamente anche per la gestione degli inquadramenti futuri è stata apportata la stessa modifica.

Le scelte possibili sono:

- **0** = Tempo indeterminato (**I**)
- **1** = Tempo determinato (**D**)
- **2** = Tempo determinato o contratto a termine per sostituzione di lavoratori assenti (**A**)
- **3** = Stagionale casi diversi da 4 e 5 (**S**)
- **4** = Stagionale assunto per attività di cui al D.P.R. n. 1525/1963 (**T**)
- **5** = Stagionale assunto dal 01.01.2013 al 31.12.2015, per attività definite da avvisi comuni e da CCNNLL stipulati entro il 31.12.2011 (**G**)

Con l'aggiornamento abbiamo anche provveduto ad inserire il codice adatto in sostituzione di quelli precedentemente inseriti.

**E' opportuno in ogni caso eseguire un controllo per correggere eventuali anomalie.** 

L'assistenza è attiva dal lunedì al venerdì dalle **9:30** alle **13:00** e dalle **15:00** alle **18:30** Pagina **4** di **8**

..............................

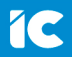

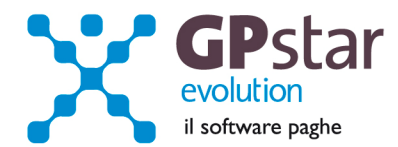

# **PAGHE - Detassazione Premi di produttività 2013**

È stato firmato dal Presidente del Consiglio, il decreto che prevede nuovi limiti di applicabilità della detassazione del salario di produttività (tassazione agevolata al 10%).

La procedura è stata aggiornata, poiché il provvedimento prevede per l'anno 2013, un importo massimo detassabile pari a € 2.500,00 per una soglia reddituale di € 40.000,00 euro conseguita nel 2012.

# **PAGHE – Aliquote Apprendisti**

Ai fini della corretta applicazione del contributo ASPI, abbiamo provveduto ad inserire automaticamente l'aliquota aggiuntiva per i lavoratori apprendisti, nei codici contribuzione così come specificato in figura:

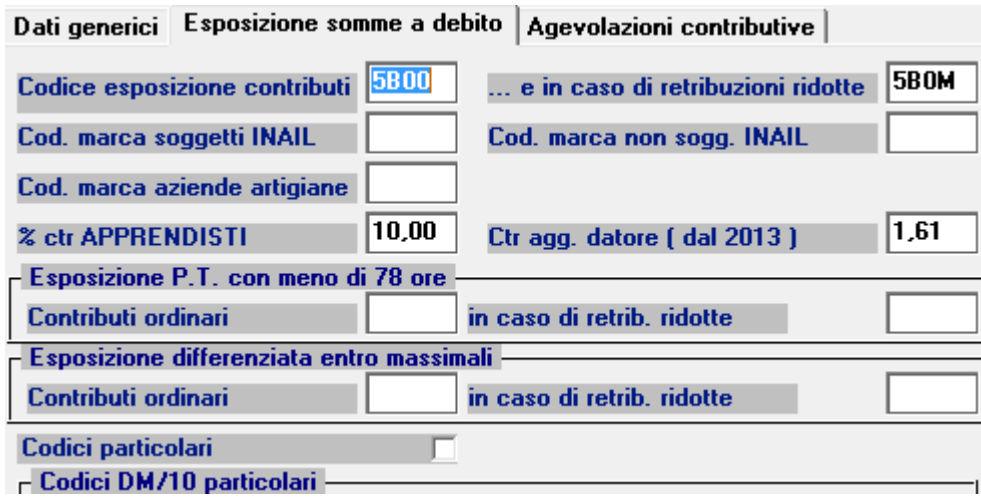

# **PAGHE – Cedolini elaborati con Apprendisti / Tempo Determinato / Stagionali (ASPI)**

# **ATTENZIONE !!**

Gli utenti che all'atto dell'aggiornamento, avevano già elaborato i cedolini per aziende in cui erano presenti dipendenti apprendisti, a tempo determinato o stagionali, devono, **necessariamente**, accedere alla funzione D02, e ricalcolare i dati **barrando l'opzione ricalcola cedolini**.

Dopo l'elaborazione, verificare i cedolini per i dipendenti soggetti a minimale (potrebbero essere variati a seguito dell'aggiornamento tabella minimi) e ovviamente a massimale (dirigenti).

Per monitorare eventuali differenze, consigliamo di eseguire una stampa dei netti prima e dopo aver eseguito il ricalcolo dei cedolini ( D02 ).

L'assistenza è attiva dal lunedì al venerdì dalle **9:30** alle **13:00** e dalle **15:00** alle **18:30** Pagina **5** di **8**

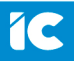

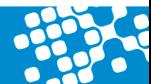

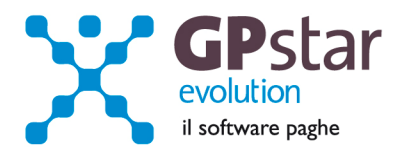

# **COLLABORATORI - Aliquote 2013**

#### **LE ALIQUOTE CONTRIBUTIVE DOVUTE**

La legge 92/2012 a decorrere dal 2013 ha previsto per i lavoratori iscritti alla gestione separata INPS l'aumento dell'aliquota previdenziale. L'incremento per gli iscritti in via esclusiva partirà dal 2014 e porterà l'aliquota contributiva al 33% (nel 2018), mentre per gli iscritti in via non esclusiva e per i pensionati l'incremento opererà già dal 2013 fino al raggiungimento di un'aliquota del 24% nel 2016 (vedi tabella).

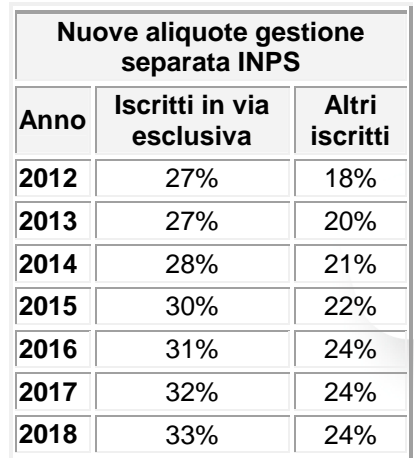

ATTENZIONE: Per i lavoratori iscritti in via esclusiva va aggiunto lo 0,72% per la copertura delle prestazioni di malattia, maternità e assegno al nucleo familiare. Per gli altri iscritti il contributo aggiuntivo dello 0,72% non è dovuto, pertanto questi iscritti non hanno diritto alle relative prestazioni.

#### **Sarà cura dell'utente aggiornare la tabella dei contributi i cui valori sono indicati in figura.**

#### **(A05 – Tabella contributi INPS)**

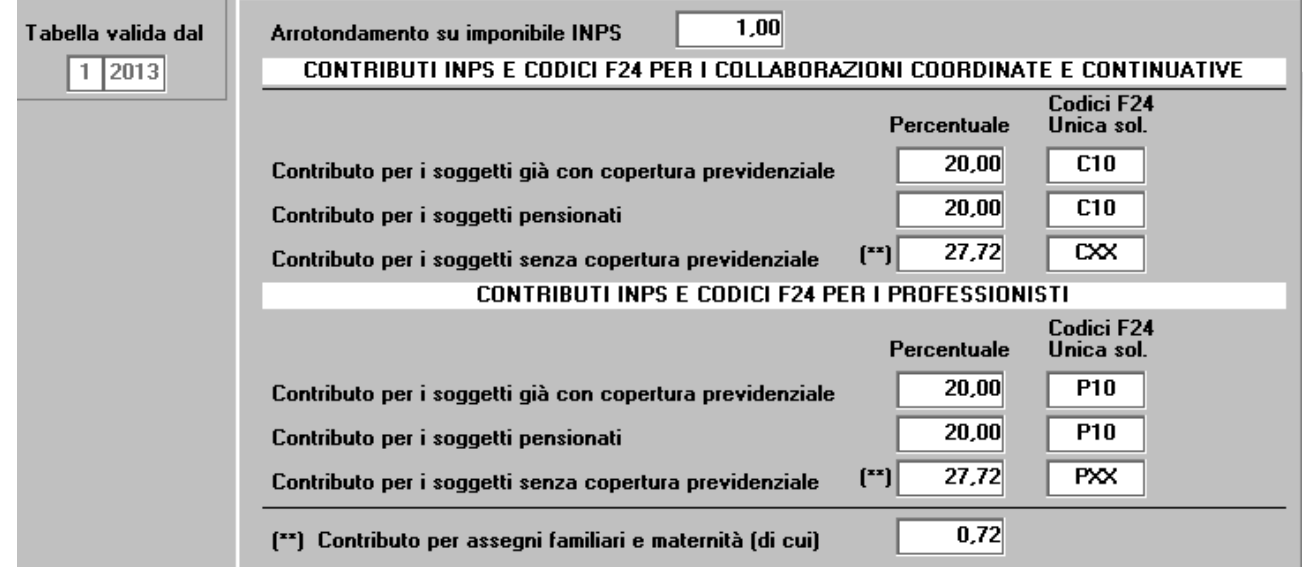

L'assistenza è attiva dal lunedì al venerdì dalle **9:30** alle **13:00** e dalle **15:00** alle **18:30** Pagina **6** di **8**

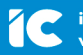

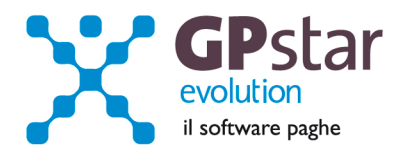

# **INAIL - Autoliquidazione (versione definitiva)**

# **Artigiani**

A favore delle Imprese iscritte alla gestione Artigianato, dal 1° gennaio 2008, è prevista una riduzione del premio, la cui misura è stabilita da decreti ministeriali. Per richiedere l'ammissione al beneficio il datore di lavoro deve selezionare SI nell'apposito campo sul foglio salari dell'anno precedente.

Di conseguenza, si precisa che inserendo il flag sul foglio salari delle retribuzioni dell'anno 2012, la riduzione troverà applicazione in relazione alla regolazione 2013 per l'autoliquidazione 2013/2014, qualora sussistano i requisiti.

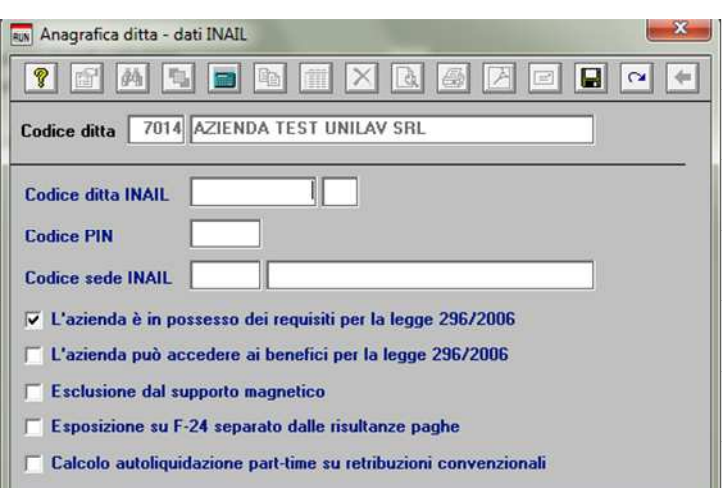

Pertanto per usufruire di tale riduzione nell'autoliquidazione 2013/2014, occorre inviare la dichiarazione dei salari inserendo il flag come di seguito in specifica nella funzione B01 della Gestione Inail.

Al fine, invece di applicare tale riduzione sull'autoliquidazione del premio corrente 2012/2013, occorre inserire il secondo flag presente nella funzione B01 della Gestione Inail.

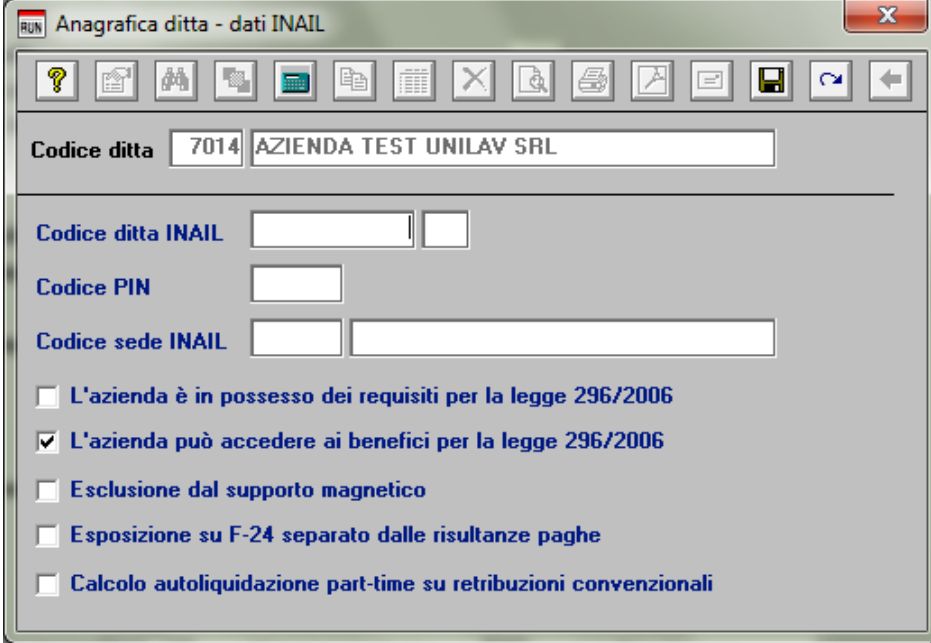

L'assistenza è attiva dal lunedì al venerdì dalle **9:30** alle **13:00** e dalle **15:00** alle **18:30** Pagina **7** di **8**

............................

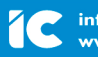

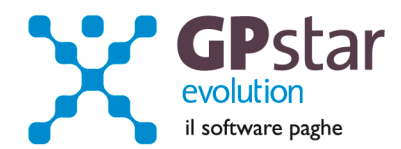

# **INAIL - Tassi di interesse**

Sono stati inseriti in procedura, i tassi d'interesse per rateizzare il premio Inail dovuto.

Gli utenti che all'atto dell'aggiornamento hanno già elaborato l'autoliquidazione, dovranno semplicemente accedere alla gestione INAIL, scelta F04 indicare la ditta e confermare con il tasto F10.

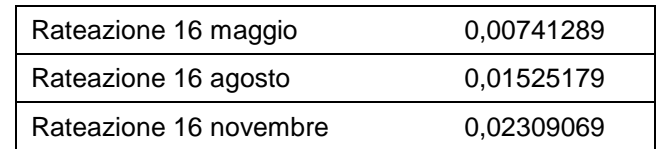

### **INAIL - Minimali e Massimali Inail**

Per i minimali e massimali INAIL, si rimanda alla circolare Inail n° 42 del 05/09/2012.

#### **Sarà cura dell'utente aggiornare la tabella dei contributi i cui valori sono indicati in figura.**

### **(A05 – Minimali e Massimali INAIL – Gestione INAIL)**

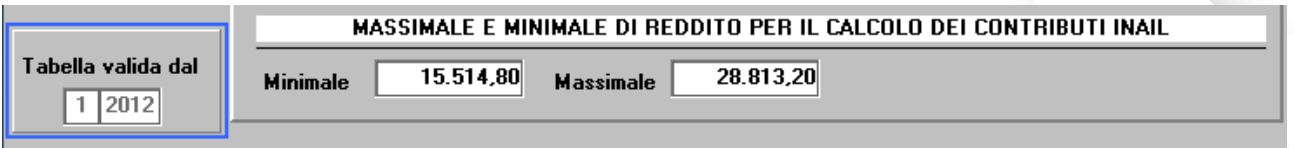

..............................

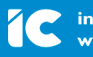